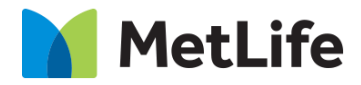

# **How-to – Content Promo Banner**

## V0.1-Global Marketing Technology-AEM

**Component Name: Content Promo Banner**

**Author: Syed Faheem**

- **Creation Date:** May 15, 2020
- **Last Updated:** May 15, 2020
- **Version:** V0.1

### **1 Document History**

#### The following important changes have been made to this document:

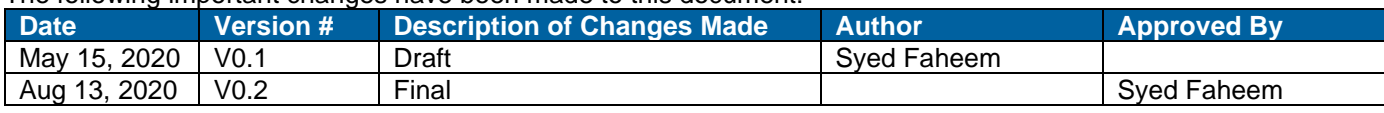

### **2 Introduction**

**This document provides "How to Instructions" for the component Content Promo Banner.**

### *2.1 Short Description*

• Used to feature a product, report or article with an optional CTA. Links to the respective informational page.

#### **Feature Overview**

• Imagery (photo), headline text, supporting copy and CTA

#### **Variations**

- Two background color options: gray or white
- Two CTA options: button or text link
- Two color bar options: enabled or disabled

### *2.2 Intended Audience*

The primary audience of this design is:

- Content Authors
- Agencies
- Marketers

### **3 How to Enable/Turn-On the Component**

This component is available in the Side Panel and the page level "Insert Component" menu.

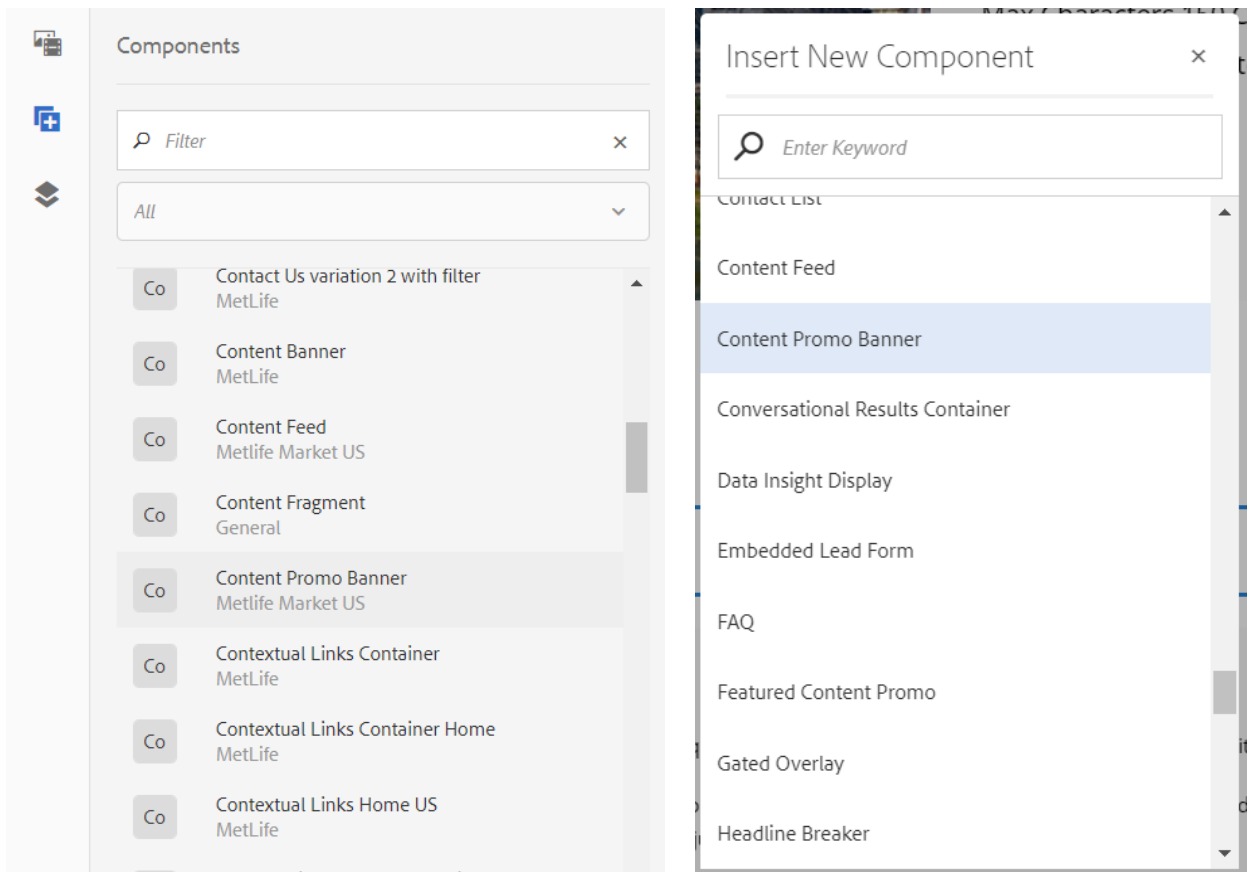

### **4 Component Dialog**

This dialog for the Featured Content Promo contains one tab, **Configuration**.

#### **Configuration Tab**

This tab contains the main content configuration:

- **Appearance Section**
	- o **Background Color** This changes the background color (white/gray).
	- o **Image Position** This changes the image position (left/right).
	- o **Color Bar** This enables/disables the color bar.
- **Image Section**
	- o **Desktop/Tablet Image** This selects the desktop/tablet image.
	- o **Mobile Image** This selects the (optional) mobile image.
- **Content Section**
	- o **Eyebrow**  This is the eyebrow above the headline.
	- o **Headline**  This is the main headline for the component.
	- o **Copy** This is the copy.
- **CTA Section**
	- o **CTA Variation** This selects the CTA variatin (none/button/link).
	- o **CTA Text** This is the CTA text.
	- o **CTA Path** This is the CTA path.
	- o **CTA Target** This is the CTA path target.

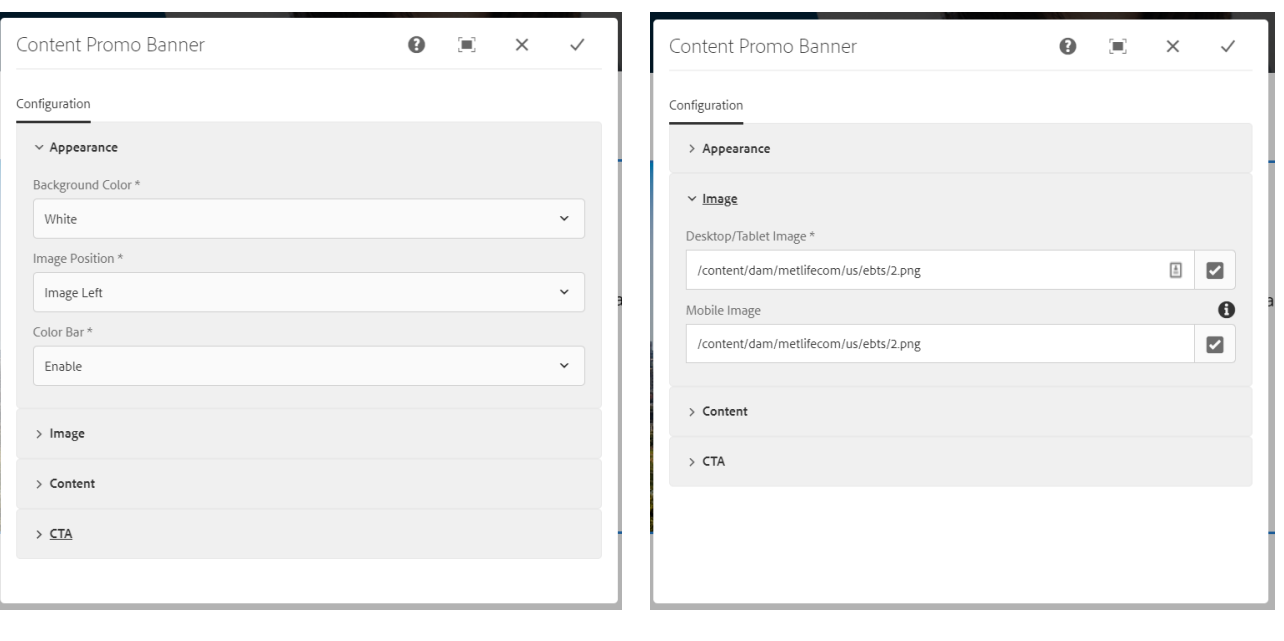

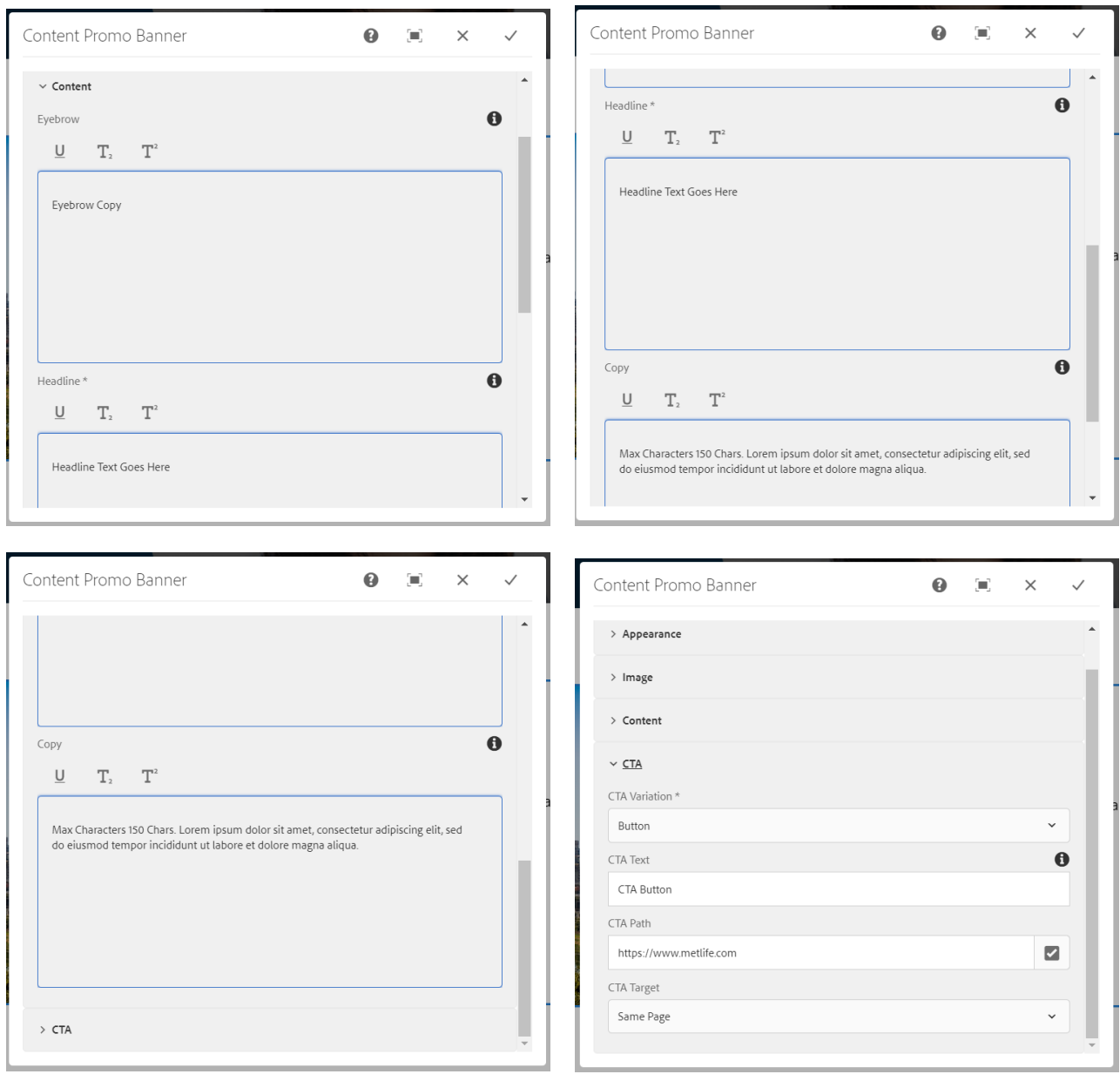

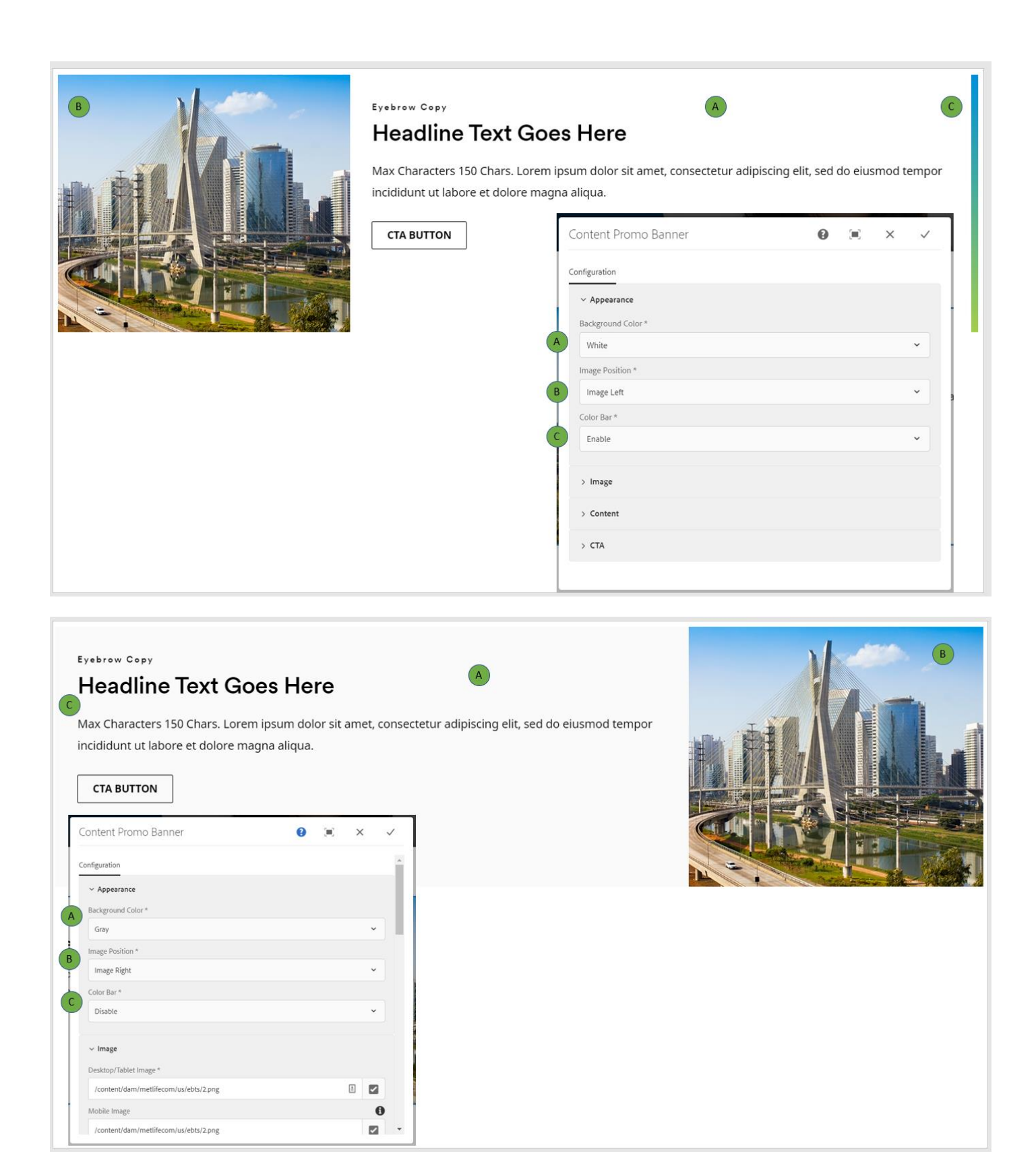

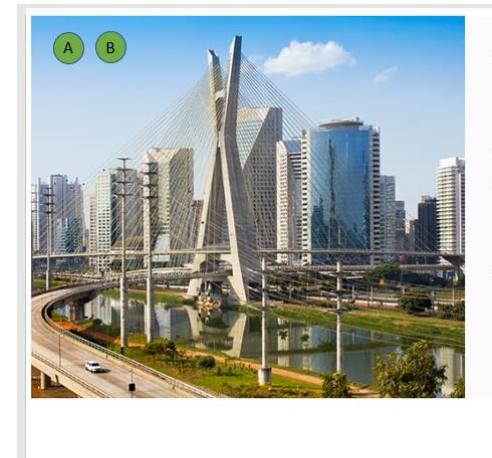

### **Eyebrow Copy**

### **Headline Text Goes Here**

Max Characters 150 Chars. Lorem ipsum dolor sit amet, consectetur adipiscing elit, sed do eiusmod tempor incididunt ut labore et dolore magna aliqua.

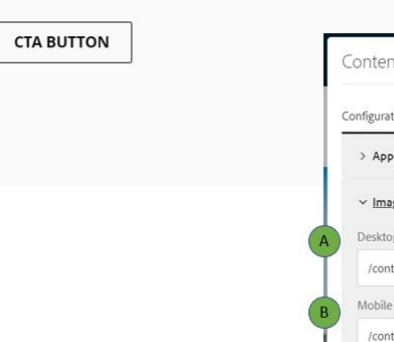

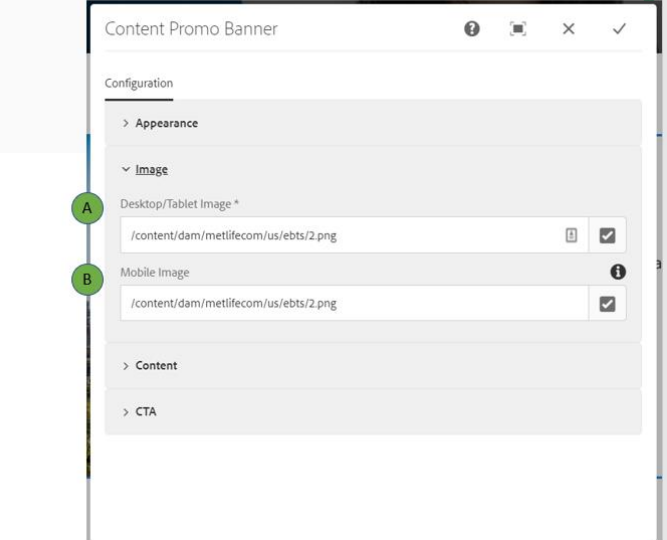

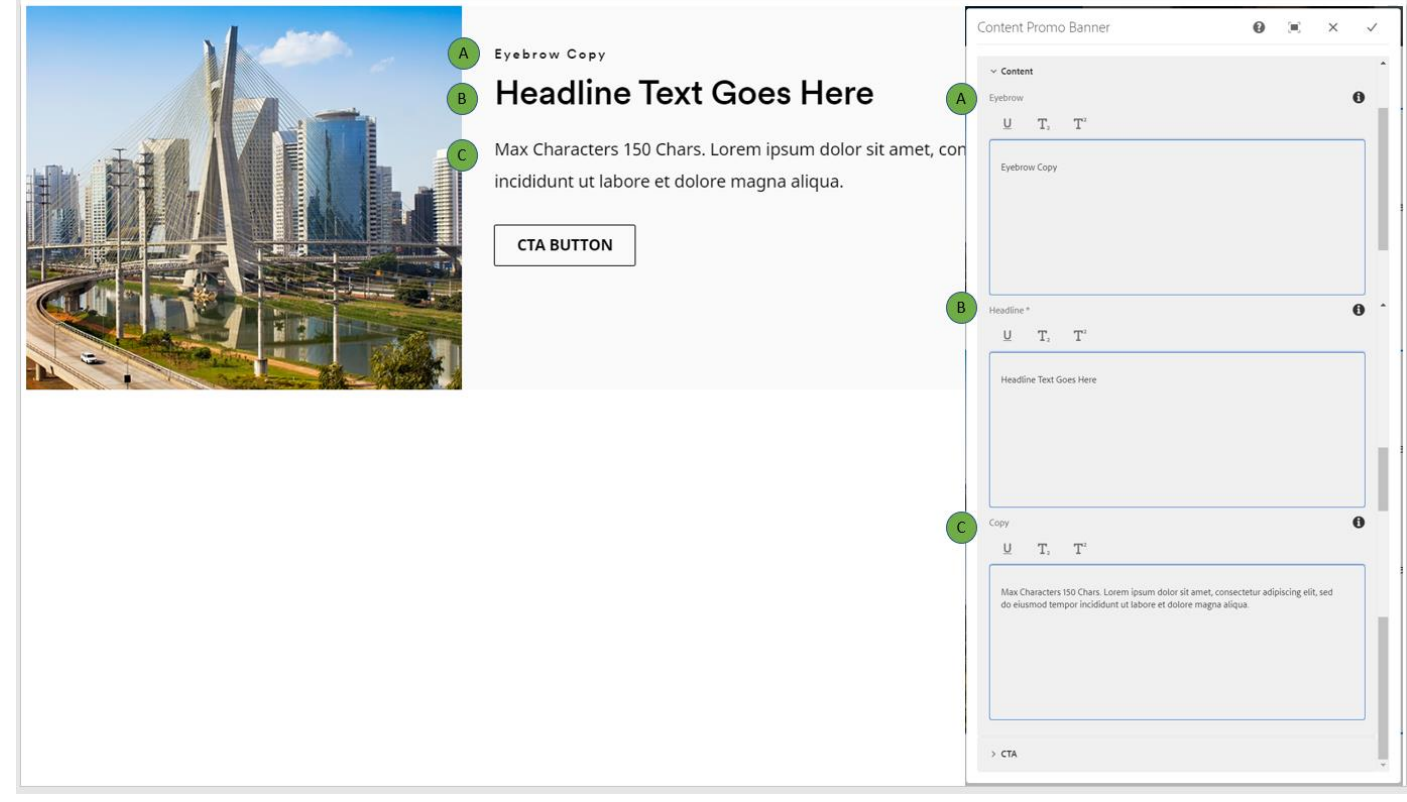

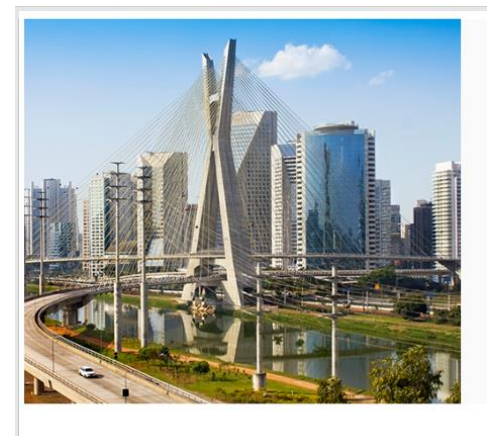

### **Eyebrow Copy Headline Text Goes Here**

Max Characters 150 Chars. Lorem ipsum dolor sit amet, consectetur adipiscing elit, sed do eiusmod tempor incididunt ut labore et dolore magna aliqua.

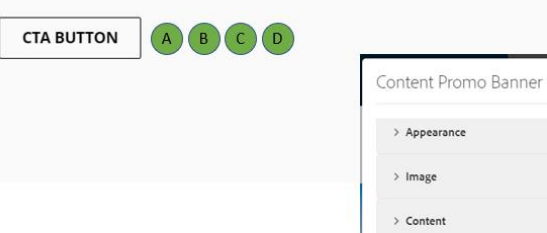

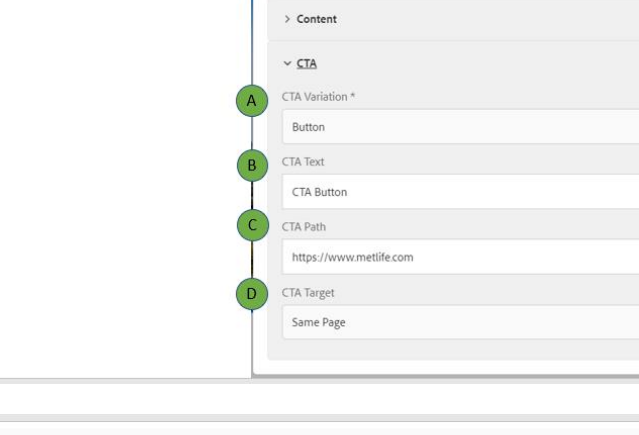

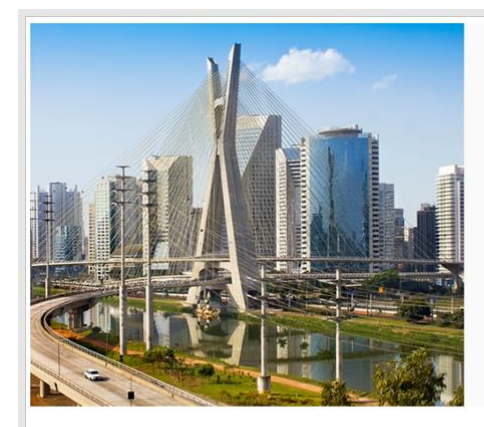

### Eyebrow Copy

### **Headline Text Goes Here**

Max Characters 150 Chars. Lorem ipsum dolor sit amet, consectetur adipiscing elit, sed do eiusmod tempor incididunt ut labore et dolore magna aliqua.

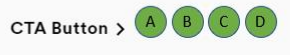

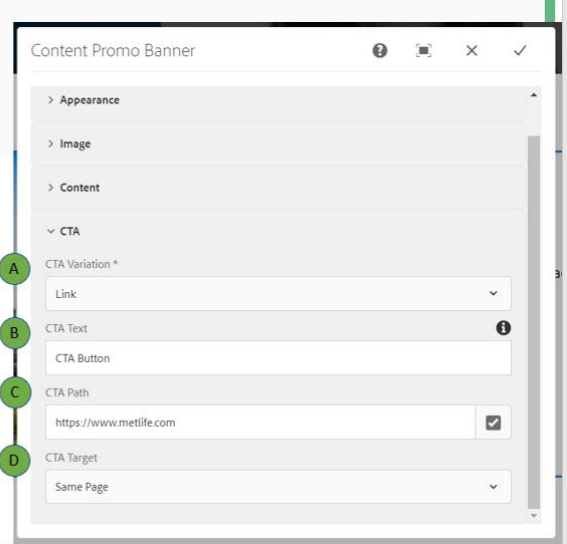

 $\bullet$  $\mathbf{u}$  $\times$ 

 $\bullet$ 

ø

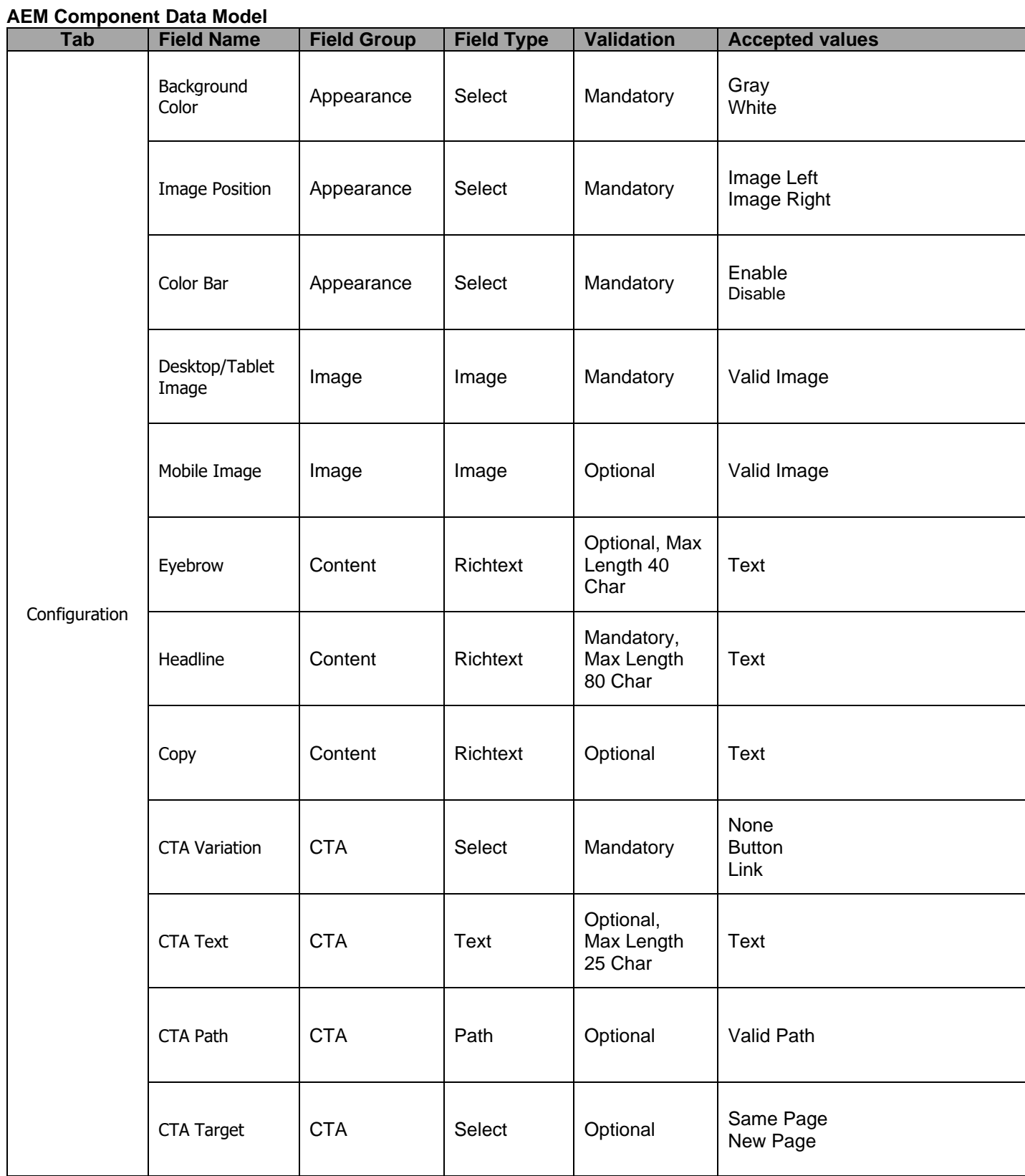